#### Akustični resonator

# **Uvod**

Gibanje zvočnih valov v zaprtem prostoru končnih dimenzij se od gibanja v neomejenem prostoru bistveno razlikuje. V obeh primerih velja seveda valovna enačba, v prvem primeru pa je treba dodati še robne pogoje, ki morajo biti izpolnjeni na površini trdnih sten prostora. V omejenem prostoru končnega volumna so možne proste oscilacije samo pri točno določenih frekvencah, ki jih imenujemo lastne frekvence, načine nihanja pa imenujemo lastna nihanja. Lastni načini in njihove frekvence so odvisni od dimenzij in oblike prostora. Za dodatna pojasnila pri izpeljavi glej [1].

Opis nihanja v plinu začnemo z Newtonovim zakonom za kontinuum

$$
\rho \frac{\partial^2 \vec{u}}{\partial t^2} = -\text{grad } p,\tag{1}
$$

kjer je *ρ* gostota plina, *∂* <sup>2</sup>*~u/∂t*<sup>2</sup> pospešek in *p* tlak. Nadaljnjo povezavo med odmiki delov plina  $\vec{u}$  in gostoto dobimo iz kontinuitetne enačbe

$$
\delta \rho = -\rho_0 \text{div}\vec{u},\tag{2}
$$

kjer smo z *δρ* označili odmik gostote od ravnovesne vrednosti. Potrebujemo pa še enačbo stanja, in sicer lahko privzamemo, da je prevajanje toplote zanemarljivo in zato uporabimo adiabatno stisljivost

$$
\frac{\delta p}{p_0} = \kappa \frac{\delta \rho}{\rho_0},\tag{3}
$$

kjer je *κ* razmerje specifičnih toplot pri konstantnem tlaku in konstantnem volumnu. Enačbe (1), (2) in (3) premečemo in po želji lahko zapišemo valovne enačbe za tlak, hitrosti, odmike ali gostoto. S pomočjo hitrosti zvoka *c*, ki je enaka

$$
c = \sqrt{\frac{\kappa p_0}{\rho_0}},
$$

navedimo naslednjo obliko

$$
\nabla^2 \delta p = \frac{1}{c^2} \frac{\partial^2 \delta p}{\partial t^2}.
$$
\n(4)

Ob trdni steni ni odmikov pravokotno na steno v smeri  $\vec{n}$ , prav tako ni normalne komponente hitrosti ali pospeška. Ta pogoj se prevede v robni pogoj za nihanje tlaka kot

$$
\vec{n}\,\text{grad}\,p=0\,.\tag{5}
$$

Za zaprt prostor v obliki kvadra z robovi *A*, *B* in *C* je najprimerneje izbrati koordinatno izhodišče v enem od vogalov in osi *x*, *y*, in *z* vzporedne robovom kvadra. Tako lahko zapišemo rešitev valovne enačbe pri frekvenci *ω* kot produkt kosinusov, da v izhodišču takoj izpolnimo robne pogoje. Nastavek za valovanja z neko amplitudo  $p_0$  je

$$
p(\vec{r},t) = p(\vec{r})\cos(\omega t + \phi) \qquad p(\vec{r}) = p_0 \cos k_x x \cos k_y y \cos k_z z \,, \quad \vec{r} = (x, y, z) \,, \tag{6}
$$

kjer je *p*(*~r*) krajevna odvisnost stoječega valovanja, *ω* njena kotna hitrost in *φ* nek začeten fazni zamik. Z uporabo tega nastavka v valovni enačbi (4) dobimo zvezo med kotno frekvenco  $\omega$  in valovnim vektorjem  $\vec{k} = (k_x, k_y, k_y)$  enako

$$
\frac{\omega^2}{c^2} = k_x^2 + k_y^2 + k_z^2 \, .
$$

Z upoštevanjem robnih pogojev na stenah (5) v nastavku (6) sledi, da so komponente valovnega vektorja

$$
k_x = n_x \frac{\pi}{A} , \quad k_y = n_y \frac{\pi}{B} , \quad k_z = n_z \frac{\pi}{C} ,
$$

kjer so *nx*, *n<sup>y</sup>* in *n<sup>z</sup>* pozitivna cela števila ali 0. S tem smo določili kotne frekvence lastnih valovanj kot

$$
\omega = c\pi \sqrt{\left(\frac{n_x}{A}\right)^2 + \left(\frac{n_y}{B}\right)^2 + \left(\frac{n_z}{C}\right)^2}.
$$

### **Naloga**

- 1. Izračunaj najnižje resonančne frekvence akustičnega resonatorja za *n<sup>i</sup>* od 0 do 3 in dobljene frekvence (manjše od 1000 Hz) v tabeli razvrsti po velikosti skupaj s pripadajočimi vrednostmi *n<sup>i</sup>* . V tabeli pusti še dva prazna stolpca za izmerjene frekvence in amplitude.
- 2. Izmeri resonančni odziv akustičnega resonatorja v območju od 200 do 1000 Hz in ga nariši v ustrezen graf.
- 3. Izmeri odvisnost signala od položaja mikrofona v škatli za osnovno in še nekatere višje resonance. Izberi si take frekvence, da bodo odvisnosti *p*(*~r*) različne (recimo za  $n_x$  od 0 do 3).
- 4. Primerjaj izmerjene in izračunane frekvence in na ta način določi, kateremu nihajnemu načinu pripadajo izmerjene resonance. Frekvence maksimumov in ustrezne amplitude vnesi v pripravljeno tabelo.
- 5. Iz prvih treh resonanc izračunaj hitrost zvoka.
- 6. Oceni razpolovno širino prvih treh resonančnih črt in še katere, ki je dovolj ločena od ostalih.

### **Potrebščine**

- akustični resonator zaboj iz vezanih in ivernih plošč z debelimi dušenimi stenami, notranje dimenzije so 56.7 cm x 38.5 cm x 24 cm z odstranljivim pokrovom
- računalnik opremljen s programom Wave Simulator (WaveSim) in zvočno kartico, ki podpira 44.1 kHz Mono-Duplex način predvajanja in sprejemanja zvoka
- zvočnik, pritrjen na steno resonatorja blizu vogala in povezan preko ojačevalca na LineOUT izhod zvočne kartice
- premični mikrofon povezan na MIC vhod zvočne kartice

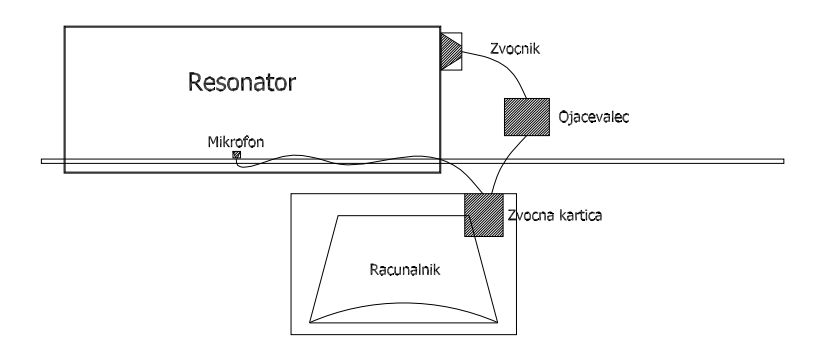

Slika 1: Shematična slika postavitve naloge.

# **Načini meritev<sup>1</sup>**

Meritev lahko opravimo na dva načina. Pri prvem načinu merimo zvočno jakost v resonatorju z mikrofonom, pri čemer vzbujamo valovanje z zvočnikom, na katerega priključimo izvor s konstantno amplitudo napetosti ali toka. Ta meritev je pojmovno in eksperimentalno enostavnejša, zahteva pa več opreme, oziroma poseganja v resonator, saj potrebujemo oboje: zvočnik in mikrofon.

Druga možnost je meritev impedance zvočnika, ki ga uporabljamo za vzbujanje valovanja. Na zvočnik v tem primeru priključimo izvor konstantnega toka, kar pomeni da je zaporedno z zvočnikom priključen še večji ohmski upor, npr. 1000 Ω, in nato merimo napetost na zvočniku. Ta meritev je bolj zapletena, saj poleg resonanc akustičnega resonatorja kot signal dobimo tudi zvočnikove mehanske resonance. Pri dobrih zvočnikih so sicer te resonance močno dušene in zaradi tega široke. Vseeno je priporočljivo po tej metodi najprej izmeriti resonančni odziv zvočnika v odprtem resonatorju in šele nato v zaprtem in tako določiti lastne resonance zvočnika samega. Kljub malo večji zapletenosti postopka je ta metoda pomembna za razumevanje mnogih drugih meritev, kjer hočemo resonator zmotiti čim manj oziroma nimamo na voljo detektorjev, tako da merimo odziv resonatorja preko učinkovitosti sklopitve z vzbujevalnim elementom.

## **Navodilo**

Na računalniku obstaja račun za študentsko uporabo:

username: student password: praktikum2

Vaja je postavljena za meritev po prvi metodi, to je z uporabo zvočnika in mikrofona. Slednja sta vezana na zvočno kartico osebnega računalnika, kot je opisano v poglavju **Potrebščine** in shematsko prikazano na sliki 1. S programom Wave Simulator kontroliramo sprejemanje in oddajanje zvoka preko zvočne kartice. V prvem primeru gre za generiranje sinusne napetosti na izhodu LineOUT, v drugem pa za zajemanje napetosti na vhodu MIC. Oba priključka delata v nekem napetostnem intervalu.

V programu sta vhodni in izhodni signal navedena kot v brezdimenzijski količini *U*(*t*) ∈ [−1*,* 1], ki predstavlja relativno napetost vhoda oz. izhoda zvočne kartice glede na njen

<sup>1</sup>ni nujno za samo izvedbo naloge

maksimalni odziv. Med fluktuacijami tlaka in uvedeno relativno napetostjo je linearna zveza, ki je posledica principov delovanja mikrofonov oz. zvočnikov:

$$
\delta p = k U(t) ,
$$

kjer je konstanta *k* odvisna od karakteristike zvočnika in (strojnih in programskih) ojačevalcev. Konstanta *k* nas ne bo zanimala, saj bomo pri analizi zvoka raje operirali z nevtralno količino *U*(*t*).

Na vhodnem signalu *U*(*t*) dolžine časa *T* program naredi dve statistiki z informacijo o jakosti in regularnosti odziva resonatorja. To sta maksimalni odziv oz. maksimalna amplituda signala (v programu označen z Amplitude)

$$
U_{\rm amp} = \frac{1}{2} \left( \max_{t \in [0,T]} U(t) - \min_{t \in [0,T]} U(t) \right) ,
$$

in efektivni odziv oz. standardna deviacija signala (v programu označen s St. Deviation)

$$
U_{\text{dev}} = \sqrt{\langle U(t)^2 \rangle - \langle U(t) \rangle^2}, \qquad \langle a(t) \rangle = \frac{1}{T} \int_0^T a(t) dt.
$$

Če privzamemo, da je povprečje signala  $\langle U(t) \rangle$  enako nič, potem je  $U_{\text{dev}}$  povprečen kvadrat (angl. root mean square — RMS) napetosti, ki je bolj standardna količina pri meritvah. Maksimalni odziv *U*amp je podvržen motnjam iz okolice, saj meri ekstreme signala, za razliko od povprečnega odziva *U*<sub>dev</sub>, ki povzema povprečne lastnosti signala preko časovnega intervala  $t \in [0, T]$ . Napaka meritve  $U_{\text{dev}}$  zato pada kot  $1/\sqrt{T}$ .

Program je primarno namenjen zbiranju podatkov in shranjevanju le-teh v tekstovne datoteke. Podatki so v datoteki navedeni po kolonah, katerih format je bolj detajlno določen v nadaljevanju navodila. Za grafični prikaz podatkov so na računalniku na voljo programi: *Gnuplot*, *R-project*, *Mathematica*, *Excel* in *Origin*. Datoteke ustvarjene tekom dela shranjujte v direktorij /users/<svoje ime> (npr. /users/mhorvat za Martin Horvat), ki ga po končanem delu odstranite.

**Opozorilo**: Pred vajo vključi ojačevalec za izhodni signal, ki je skrit v prostostoječem računalniškem zvočniku. O morebitnem nepravilnem oz. sumljivem delovanju programa obvestite asistenta in avtorja. Decimalni separator v programu je pika (.), kar pomeni, da npr. približek za *π* zapišemo kot 3.14 in ne 3,14. Zato naj bo Windows nastavljen na angleško tipkovnico.

#### **Merjenje zvočnega profila v resonatorju**

V jezičku Test signal (glej sliko 2) lahko merimo odziv resonatorja pri vzbujanju z neko specifično frekvenco. Za izvedbo meritve je potrebno nastaviti naslednje vrednosti:

- frekvenco (Frequency)
- dolžino predvajanja in zajemanja signala (Duration, *T <* 5*s*)
- koliko začetnega signala pri analizi zavržemo (Skip *<* 5*s*)

|                          | <b>WaveSim</b><br>Quit About                         |                                                                                            |       |     |                                                   |       |                 |       | $-10x$                       |
|--------------------------|------------------------------------------------------|--------------------------------------------------------------------------------------------|-------|-----|---------------------------------------------------|-------|-----------------|-------|------------------------------|
| Frequency 0<br>Amplitude | ####                                                 | [Test signal] Scan frequency interval]<br>Duration $\boxed{0}$<br>Hz<br>St. Deviation #### |       | sec | Skip $\boxed{0}$<br>$\Gamma$ Log file - appending | sec   | log.dat         |       | Start/Stop<br>$\mathbb{R}^2$ |
| T visual ouput           |                                                      | text output   Wave out:   out.dat                                                          |       |     |                                                   | 舀     | Wave in: in.dat |       | $\mathcal{C}$                |
| Out                      | 1.000<br>0.500<br>0.000<br>$-0.500$<br>s nool<br>100 |                                                                                            | 0.500 |     |                                                   | 1.000 |                 | 1.500 | 2.0                          |
| $\ln$                    | ן סטט<br>0.500<br>0.000<br>$-0.500$<br>t nnn<br>)00  |                                                                                            | 0.500 |     |                                                   | 1.000 |                 | 1.500 | 2.0                          |

Slika 2: Izrez forme programa WaveSim jezička Test signal.

Celotna dolžina signala je Duration+Skip. Omejitve v času so le simbolične in imajo predvsem praktičen namen. Opravljene meritve se zapisujejo (format: <frekvenca> <U\_amp> <U\_dev> ) v tekstovno datoteko, če je odkljukana opcija log file-appending. V primeru, da datoteka že obstaja, se zapisi meritev le dodajajo.

Vhodni in izhodni signal lahko po želji posnamemo v tekstovno datoteko (format: <t> <U(t)>, *t* ∈ [0*,*skip + duration]) v primeru, da omogočimo opcijo Text output. Lahko pa signal tudi prikažemo z odkljukano opcijo Visual output na grafu, s katerim opravljamo po naslednjih navodilih (LM - leva tipka in RM - desna tipka na miški):

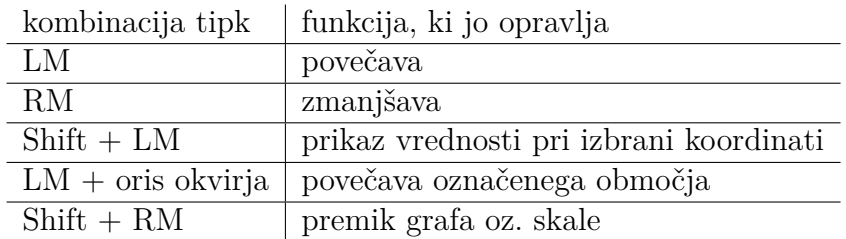

#### **Resonance na frekvenčnem intervalu**

Jeziček Scan frequency interval, prikazan na sliki 3, omogoča pregled odziva resonatorja na nekem frekvenčnem intervalu, pri čemer je izhodni signal maksimalen. Za opravljanje meritev nastavimo naslednje vrednosti:

- frekvenčni interval (freq. min, freq. max)
- razdelitev intervala (Steps)
- dolžino uporabljenega signala pri neki frekvenci (Duration at freq. *<* 10*s* )
- dolžino od začetka pri analizi zavrženega signala (Skip *<* 1*s*)

| <b>WaveSim</b><br>Quit About          |         |                  |         |         |                        |         |  |                               |         |         |            | $ \Box$ $\times$ |
|---------------------------------------|---------|------------------|---------|---------|------------------------|---------|--|-------------------------------|---------|---------|------------|------------------|
| Test signal [Scan frequency interval] |         |                  |         |         |                        |         |  |                               |         |         |            |                  |
| Freq. min $\boxed{0}$                 | Hz.     | Freq. max 0      |         |         | Steps $\sqrt{1}$<br>Hz |         |  | Delta freq. ####              |         | Hz      | Start/Stop |                  |
| Duration at freq $\boxed{0}$          | sec     | Skip $\boxed{0}$ | sec     |         | $Time$ $\sqrt{44444}$  | sec     |  | $\nabla$ Save to file out dat |         |         |            | $\mathbb{B}$     |
| 0.900                                 |         |                  |         |         |                        |         |  |                               |         |         |            |                  |
| 0.800                                 |         |                  |         |         |                        |         |  |                               |         |         |            |                  |
| 0.700                                 |         |                  |         |         |                        |         |  |                               |         |         |            |                  |
| 0.600                                 |         |                  |         |         |                        |         |  |                               |         |         |            |                  |
| 0.500                                 |         |                  |         |         |                        |         |  |                               |         |         |            |                  |
| 0.400                                 |         |                  |         |         |                        |         |  |                               |         |         |            |                  |
| 0.300                                 |         |                  |         |         |                        |         |  |                               |         |         |            |                  |
| 0.200                                 |         |                  |         |         |                        |         |  |                               |         |         |            |                  |
| 0.100                                 |         |                  |         |         |                        |         |  |                               |         |         |            |                  |
| n non<br>)00                          | 100.000 | 200.000          | 300.000 | 400.000 |                        | 500.000 |  | 600.000                       | 700.000 | 800.000 | 900.000    | 1000             |
| Error box:                            |         |                  |         |         |                        |         |  |                               |         |         |            |                  |
|                                       |         |                  |         |         |                        |         |  |                               |         |         |            |                  |
|                                       |         |                  |         |         |                        |         |  |                               |         |         |            |                  |
|                                       |         |                  |         |         |                        |         |  |                               |         |         |            |                  |
|                                       |         |                  |         |         |                        |         |  |                               |         |         |            |                  |

Slika 3: Izrez forme programa WaveSim jezička Scan frequency interval.

V okencu Delta freq. se pokaže, kako majhen frekvenčni korak smo izbrali, in v okencu Time se izpiše dolžina celotne simulacije. Če želimo meritve simulacije shraniti v datoteko, odkljukamo opcijo Save to file.

### **Dodatek: Nekatere lastnosti zvočne kartice**

Zvočna kartica ima porte:  $MIC - mikrofon$ , LineOUT – zvočnik in LineIn - drugi vhod, ki delujejo na frekvenčnem območju med 5 in 44.1 kHz ali mogoče celo malo več. Več informacij na temo najdete na spletni strani [2].

#### **MIC**

Priključek: 3.5 mm (1/8-inch) mini stereo jack Nominalna vhodna napetost: 100 mV r.m.s. maximum Nominalna vhodna impedanca: 50K Ohm **LineOUT** Priključek: 3.5 mm (1/8-inch) mini stereo jack Maksimalna izhodna napetost: 2.13 V r.m.s, (6 V p-p)

### **Literatura**

- [1] Kuščer I. in Kodre A. *Matematika v fiziki in tehniki*, (DMFA, Ljubljana, 1994), poglavja 5.9 in 8.2.
- [2] Internetna stran: http://www.epanorama.net/links/pc\_sound.html